## **2016 National Business Plan Competition JUDGE INSTRUCTIONS FOR SCORING THE WRITTEN BUSINESS PLAN**

1. Go to http://app.reviewr.com

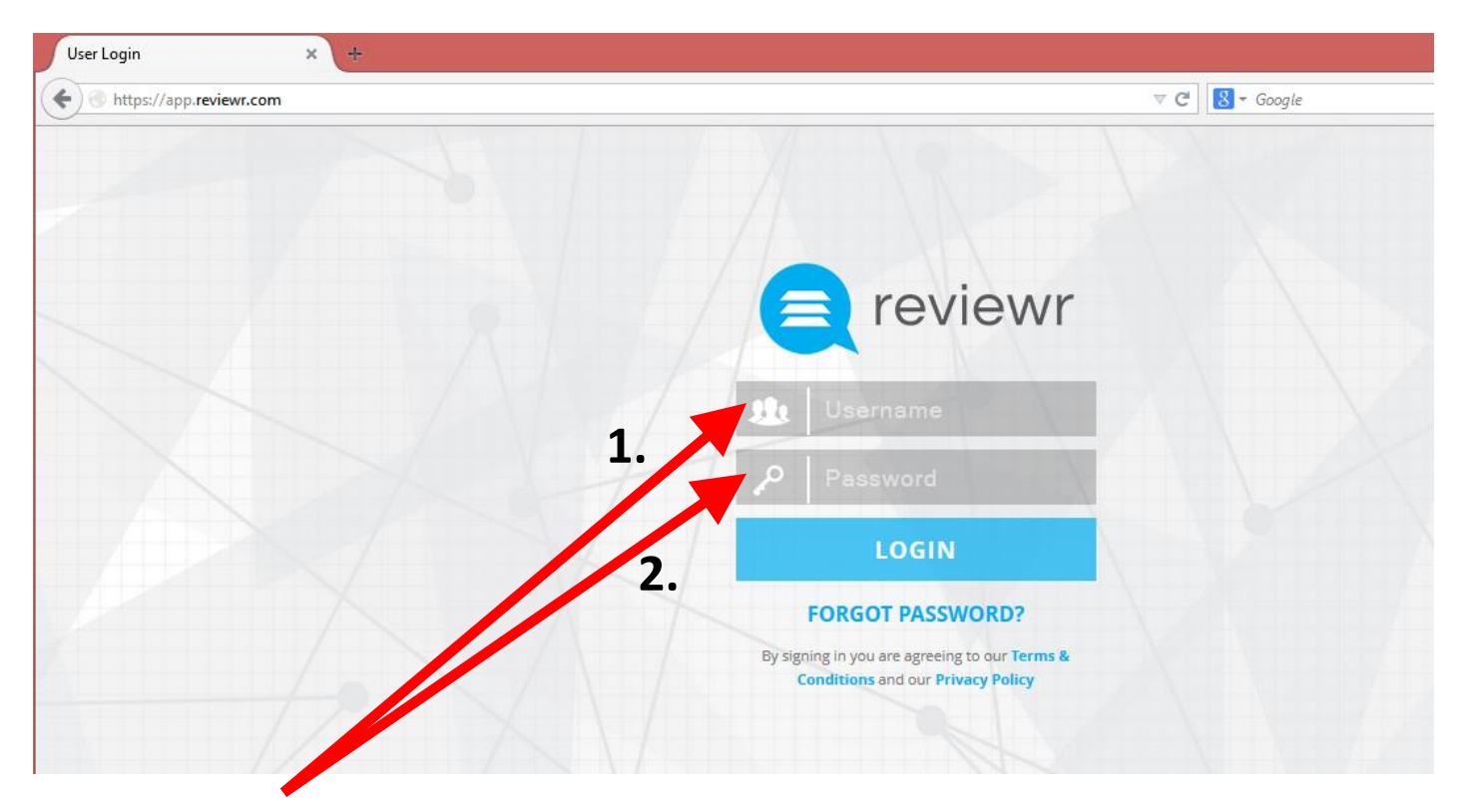

### 2. Enter the Username (1) & Password (2) that was provided to you

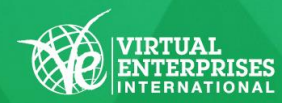

Snonsored by

**HSBC** 

### **This is the "Manage Submissions" Page**

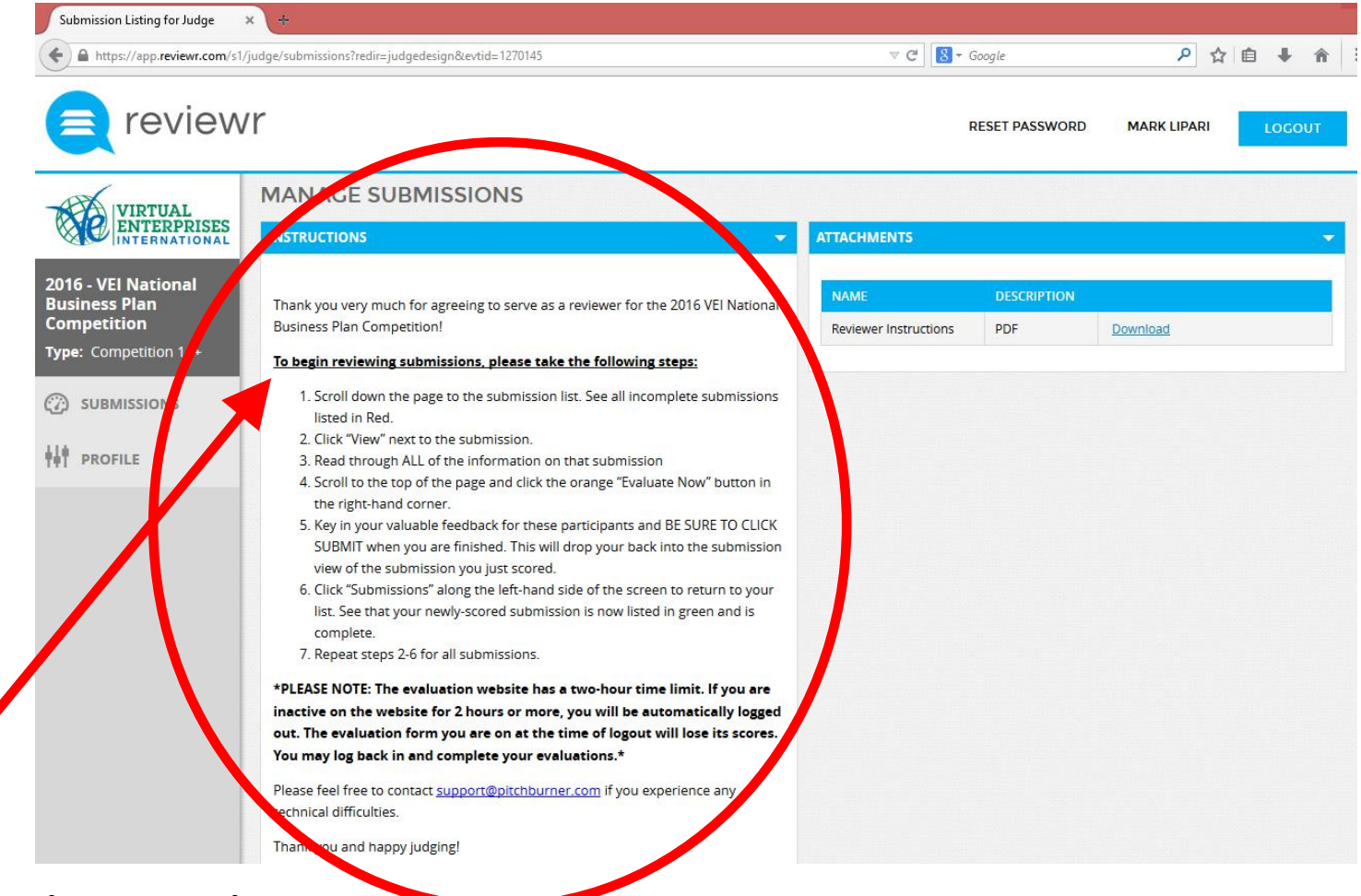

1. Read the instructions

Snonsored by

**HSBC** 

2. Scroll down on the page to see the plans that you need to score

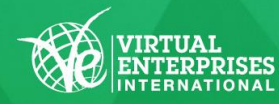

### **This is where you will find the Business Plans that you need to score**

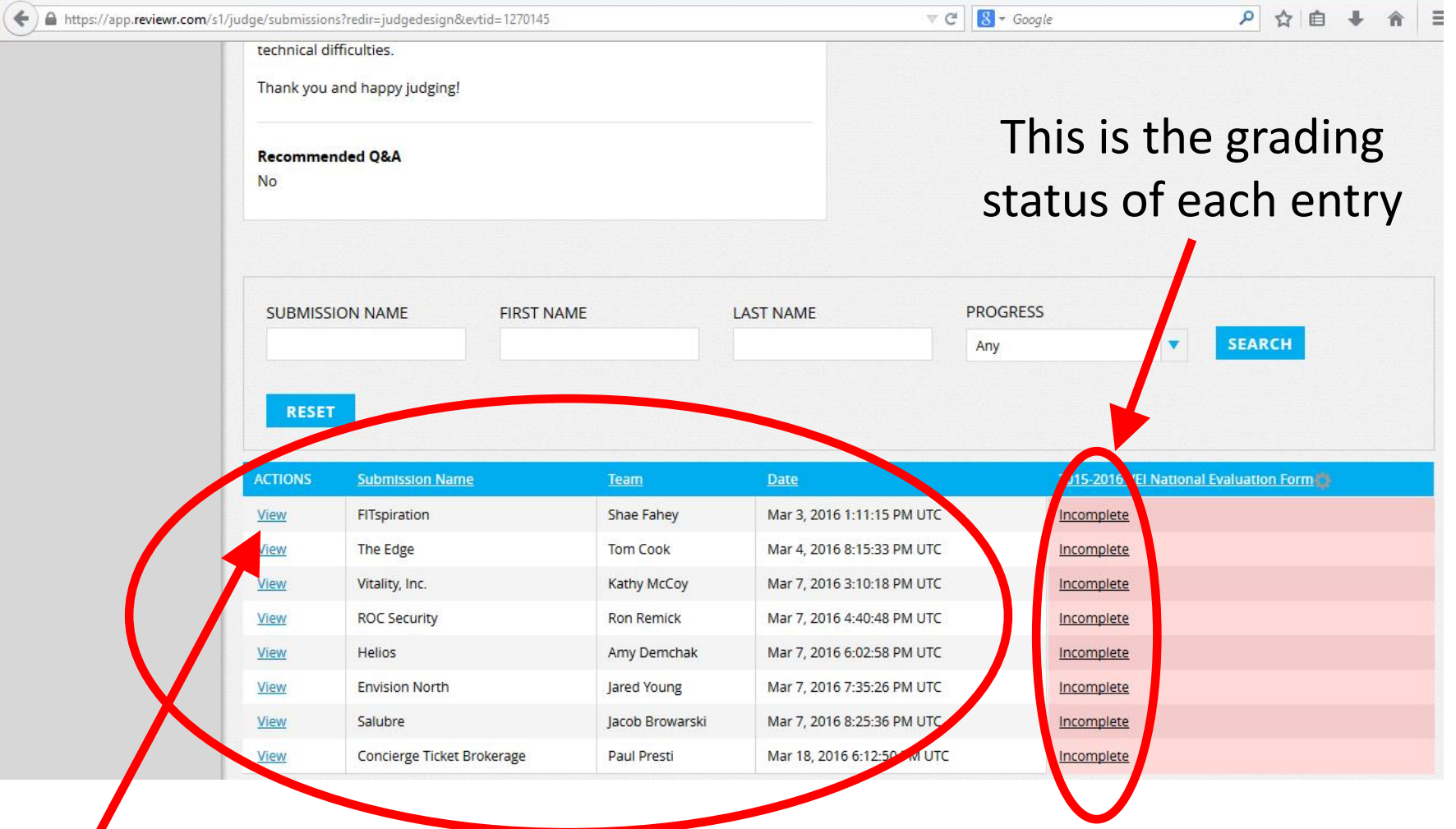

## Click on "VIEW" to see an individual plan

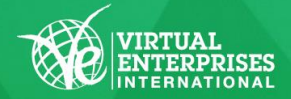

**Sponsored by** HSBC +

**This page will show all of the submission information for this VE firm.**

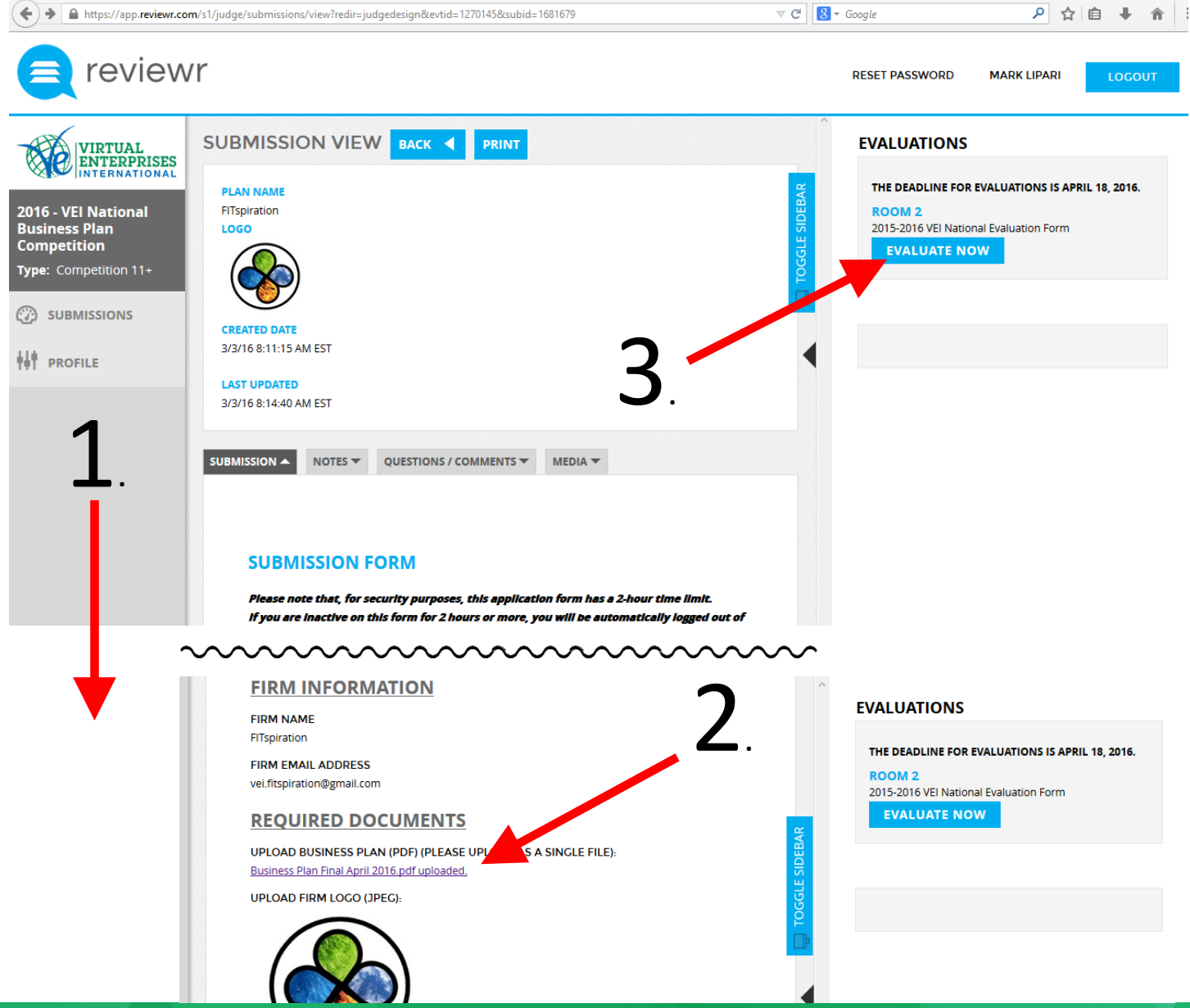

**Sponsored by** 

**HSBC** 

**NATIONAL BUSINESS PLAN COMPETITION** YBS | APRIL 17, 2016 | LIU BROOKLYN

#### **To score this plan:**

1. Scroll down on the page until you find the "**Required Documents**"

2. Click on the Business Plan in PDF file format **(The plan will open in a new tab)**

"**EVALUATE NOW**"

3. Click on

to enter the

plan.

scores for this

# **Enter scores for each section of the Business Plan:**

1. Review each section of the Business Plan

2. Select the number (1-5) indicating the score for each section

3. Enter your comments for

(Comments are encouraged

**Sponsored by** 

**HSBC** 

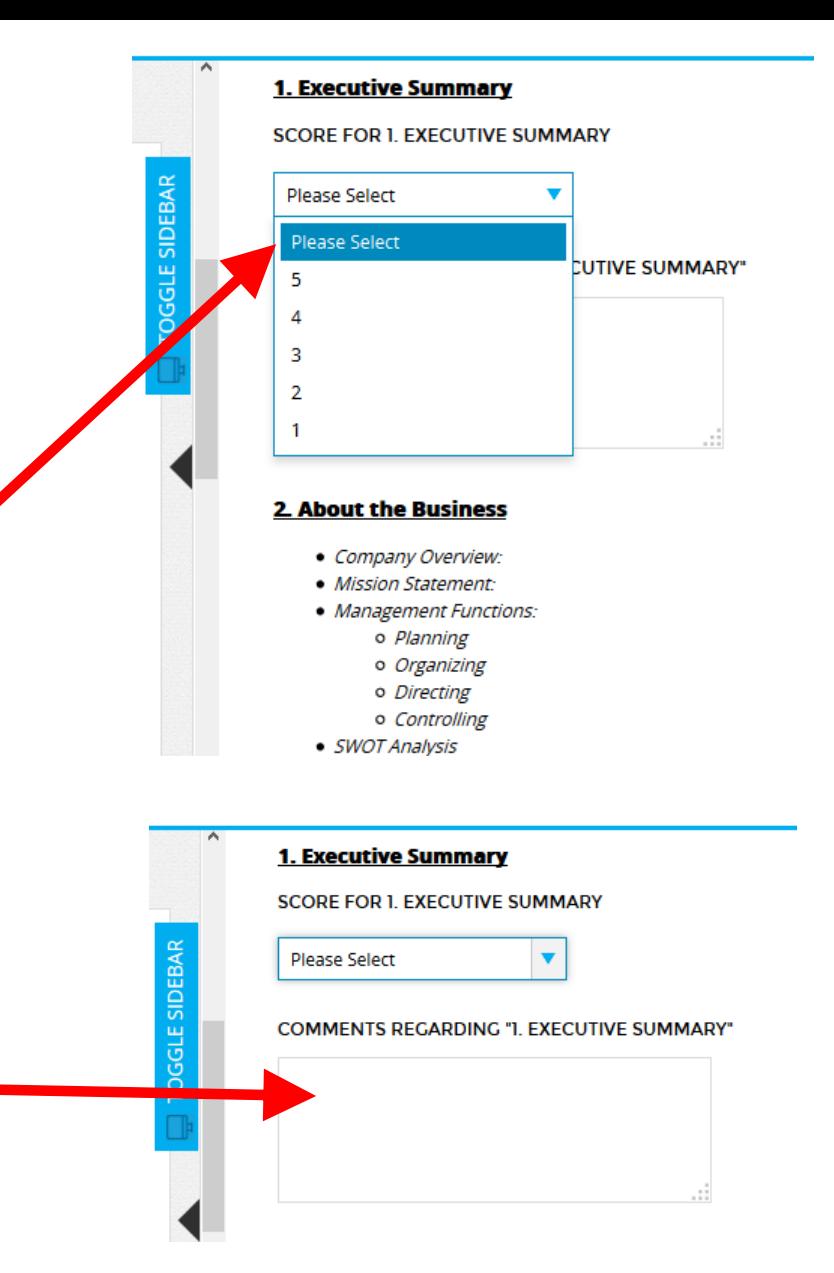

but not required)

each section

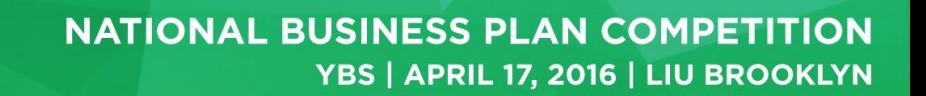

When you have finished entering your scores for this plan, please enter overall comments on the plan. **This is required.**

### **MOST IMPORTANTLY!**

You must click the "SUBMIT" button.

# DO NOT SELECT "CLOSE"

If you select "CLOSE", your score and comments will NOT be entered and you will have to rescore the plan.

> Snonsored by **HSBC**

#### **Total Score: /100%**

(REQUIRED) OVERALL COMMENTS, QUESTIONS, **ADVICE:** 

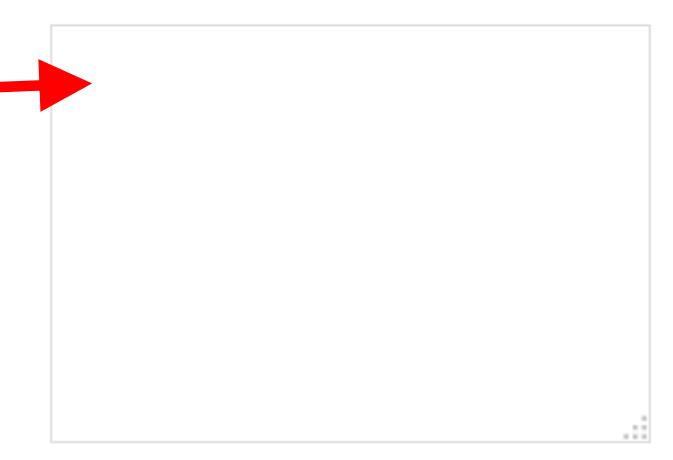

Click the orange SUBMIT button below to enter your evaluation. When you click submit, this evaluation form will automatically close.

If it does not automatically close

, please scroll up and double-check your answers, as you may have missed a question. Then, click submit again.

**SUBMIT** 

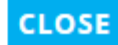

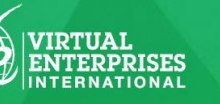

# **Once you SUBMIT the score for this plan, you will be directed back to the "Submission View" page.**

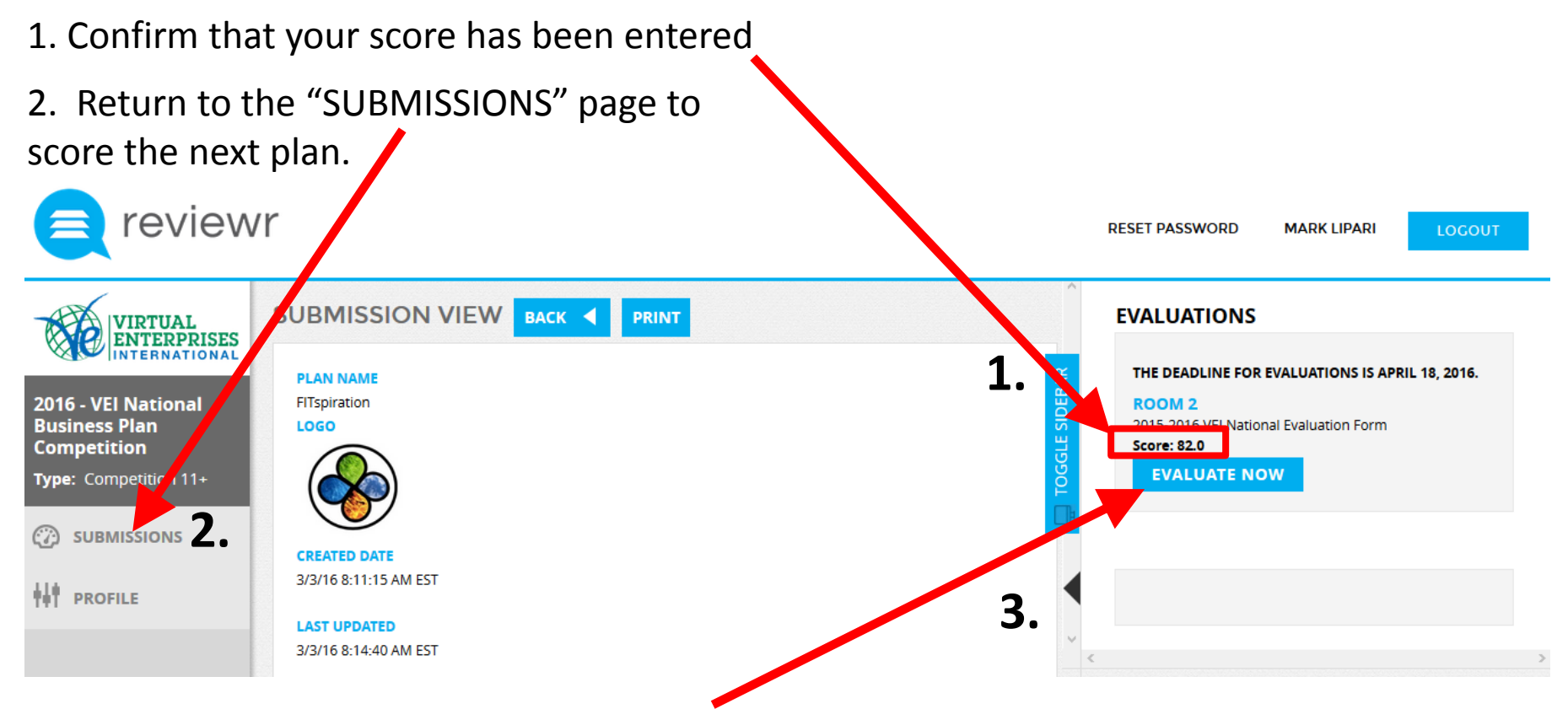

- 3. If the score does not appear here <or> if you made a mistake
- Go back to "EVALUATE NOW"
- Select "ENABLE EDITING"
- Re-enter your scores and comments

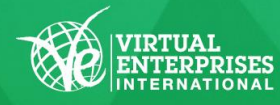

#### **Sponsored by HSBC**

### **This is where you will find the Business Plans that you need to score**

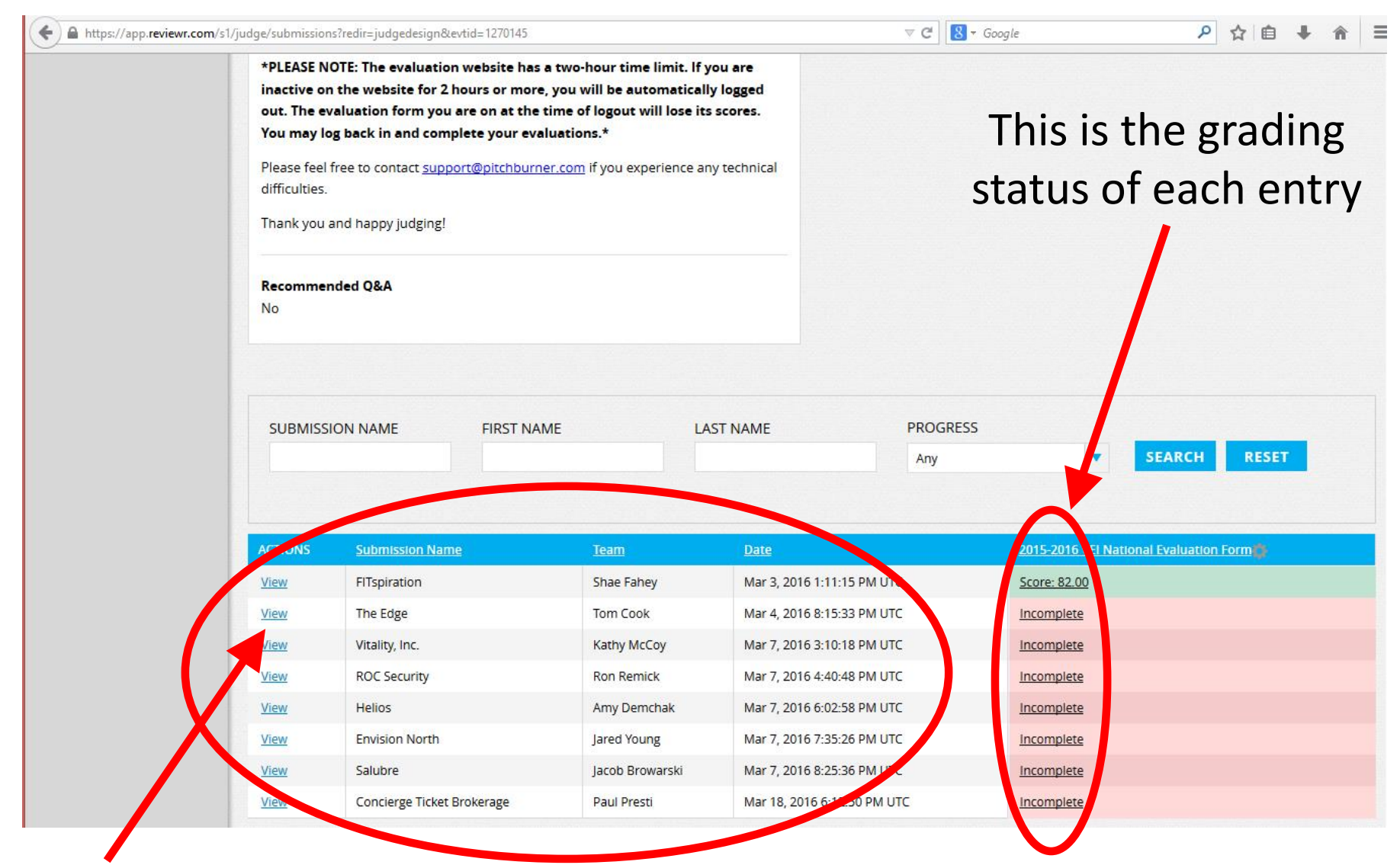

Click on "VIEW" to score the next plan

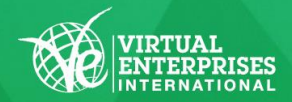

Sponsored by **HSBC**